# Get started with Project Online

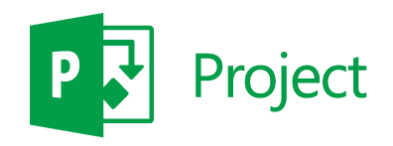

## Quick Start Guide

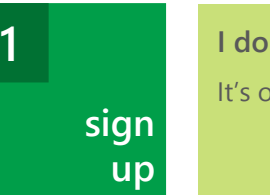

**I don't have an Office 365 account!** It's okay, you can start from scratch at: **Office.com/Project**

### **Add Project Online to your Office 365 account**

- 1. Log on to your Office 365 Enterprise or Academic account.
- 2. On the Office 365 admin center click **Purchase Services**.
- support purchase services message center
- 3. Click  $\boxed{\mathsf{Add} \neq}$  next to the Project Online plan that you prefer, and follow the on-screen instructions.

## **After signing up, be patient!**

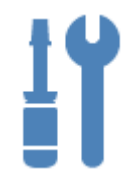

**Microsoft** 

- It takes a while for Project Online to finish getting set up. Setup will generally be done within 30 minutes to an hour.
- **Don't panic if yours is taking longer!**

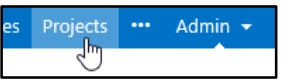

**To check if things are done setting up,** refresh the page. If

you see **Projects** on the menu bar, you're ready to go!

## **add people 2**

## **Create Office 365 user accounts**

- 1. In the Office 365 admin center, click **Users and Groups**.
- 2. Click  $\pm$  at the top of the list of users.
- 3. Follow the on-screen instructions.

## **Share the Project Online site**

- 1. From your Project Online site, click **Share**.
- 2. Type the name of the new user.
- 3. Click **Show Options** and choose:
	- Whether to send the person an **email invitation**.
	- What **permissions** you want the person to have in Project Online. Permissions determine what the person will and will not be able to do.

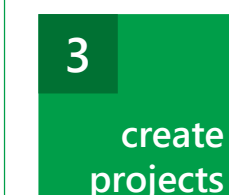

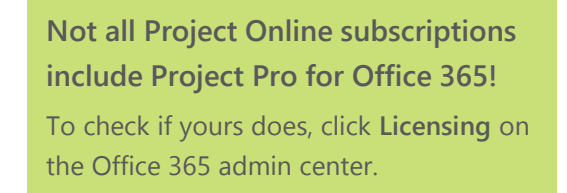

## **Create a new project in Project Online**

1. Click **Projects** on the Quick Launch.

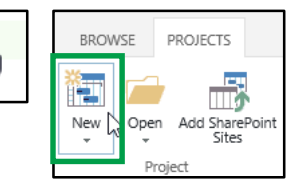

2. Click **Projects** > **New**.

#### **Download and install Project Pro for Office 365**

Projects

Tasks

- 1. On the Office 365 admin center, click **Download software**.
- 2. Click **Project**, and then click **Install**.
	- software install Project र॑॑॑ण tools & add-ins

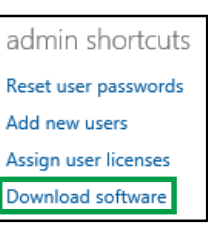

**Wait, so what is Project Online?** Project Online is a collaboration tool that can be used to save, view, and edit project plans, enter your timesheets, report your project status, and report across your portfolio of plans. **Project Online is NOT a web-based version of Project Professional 2013.**

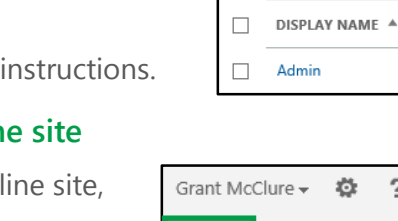

▶ First, **create Office 365 user accounts** 

for the people you're adding. ▶ Then, **share the Project Online site** 

with each new user.

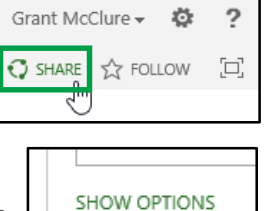

setup

domains

users and groups,

 $+$   $\approx$   $+$   $\circ$